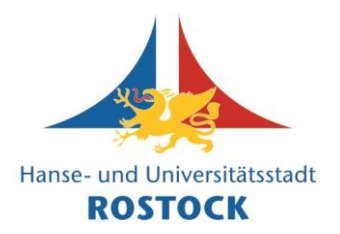

1. Öffnen Sie einen Internet-Browser (z. B. Firefox, Chrome, Edge, Safari).

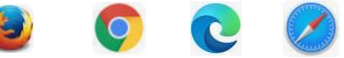

2. Geben Sie in der Adresszeile [www.vhs.cloud/login](http://www.vhs.cloud/login) ein und bestätigen Sie mit der "Enter"-Taste".

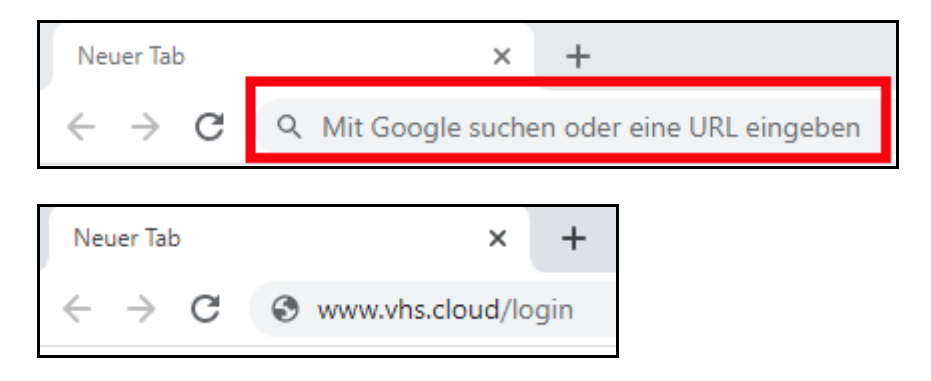

3. Geben Sie auf der neuen Webseite Ihre E-Mail-Adresse und Ihr persönliches Passwort ein.

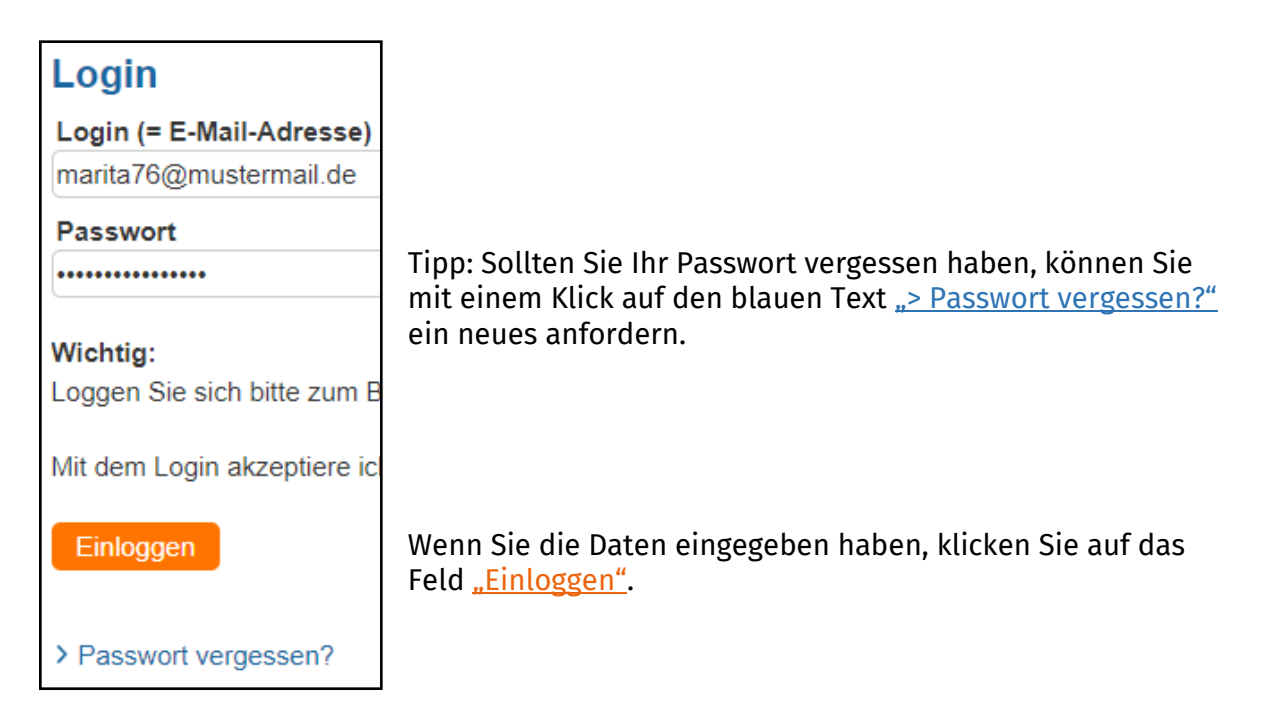

Anschließend sind Sie erfolgreich in der vhs.cloud eingeloggt.

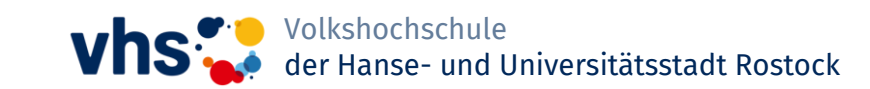

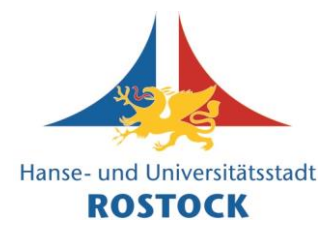

4. Betrachten Sie nun die Spalte Links und scrollen Sie nach unten. Klicken Sie dann auf das Feld "Kurs beitreten".

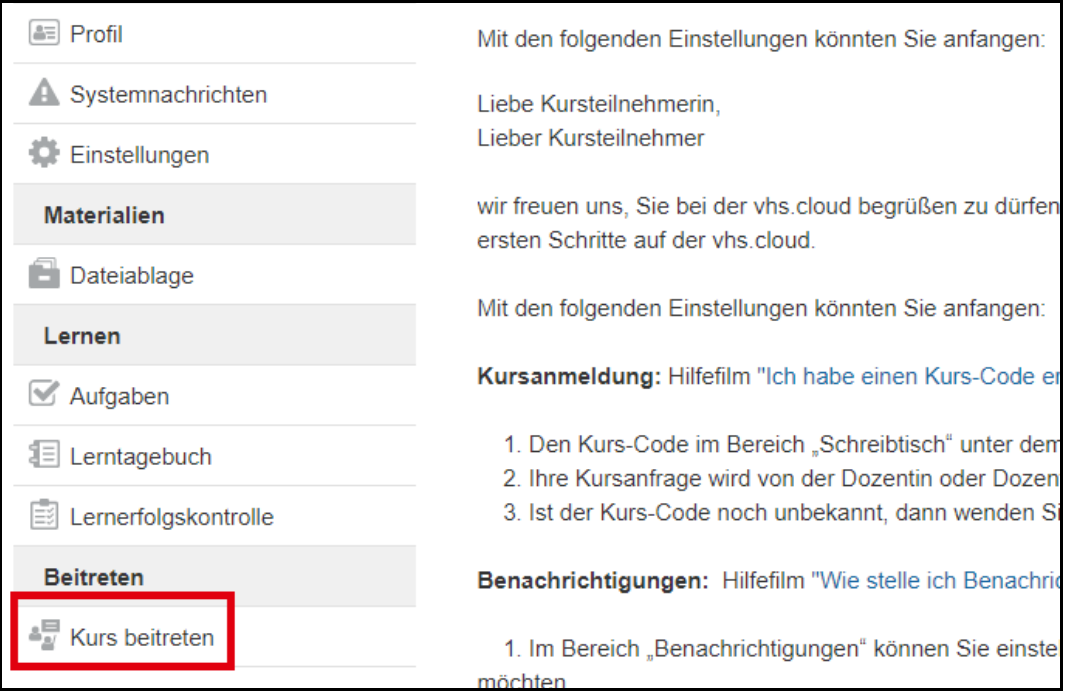

5. Klicken Sie bei der neuen Ansicht wieder auf "Kurs beitreten".

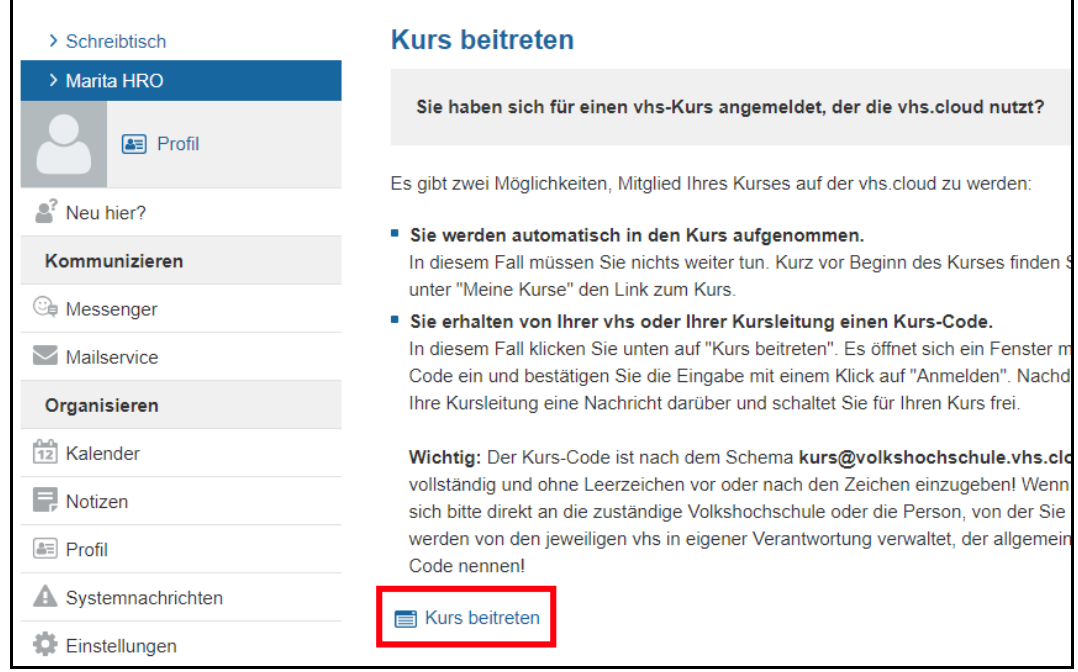

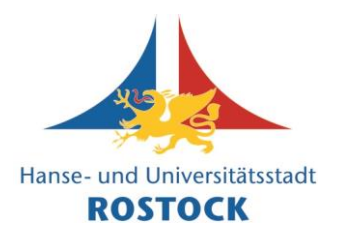

6. Anschließend öffnet sich ein Fenster, wie es hier dargestellt ist.

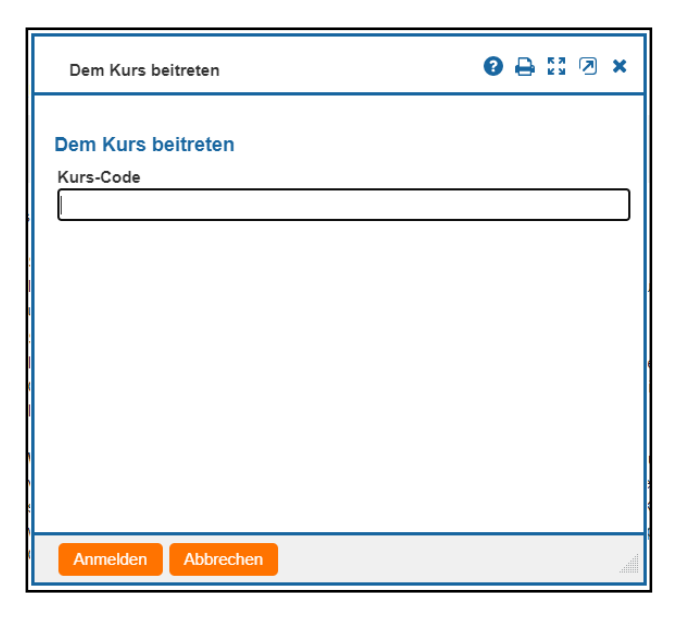

Geben Sie nun in das Feld den Kurscode ein, den Sie von der Volkshochschule oder einer Kursleitung erhalten haben und klicken dann auf "Anmelden".

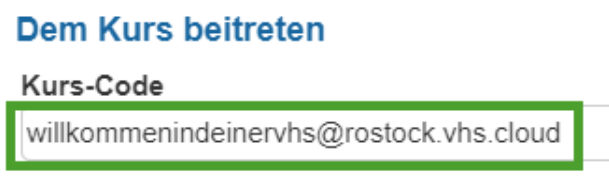

*Anmerkung*: Kurscode dient hier als Beispiel.

7. Sie haben nun die Möglichkeit, der Administration des Kurses eine Nachricht zu senden.

> Bitten Sie einfach um die Aufnahme in den Kurs und schreiben Sie dazu, wer Sie sind.

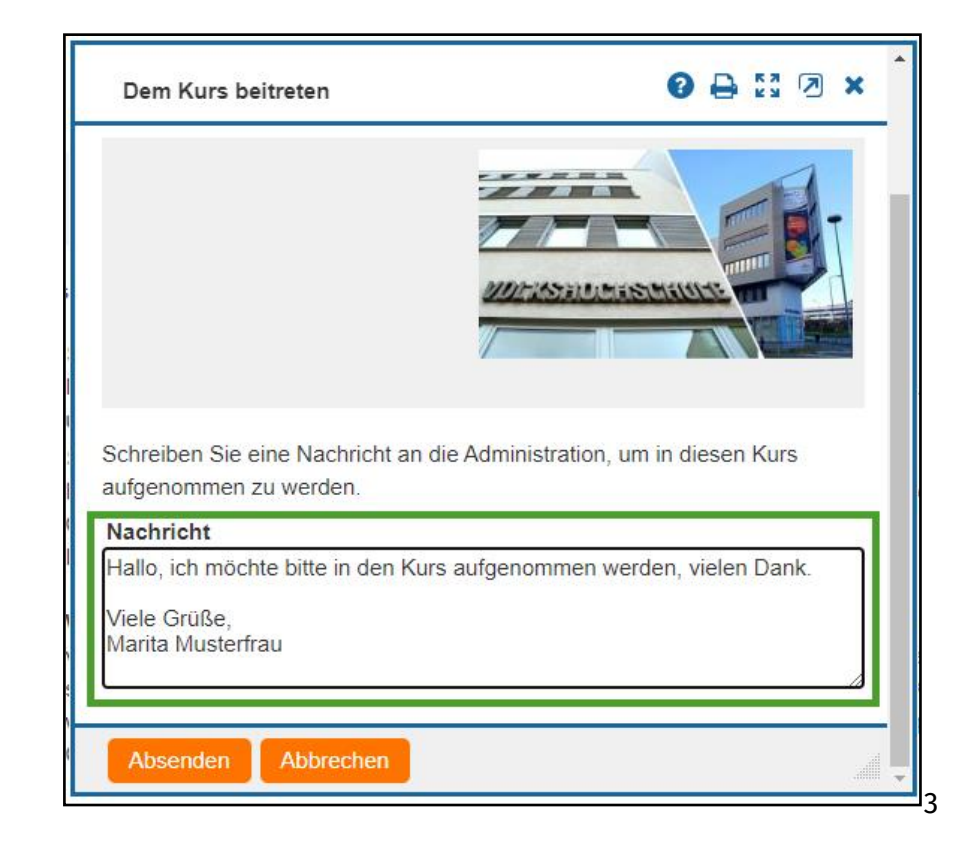

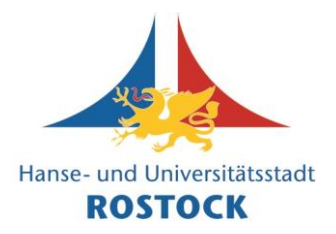

- 8. Im nächsten Schritt muss die Administration des Kurses Sie als Kursteilnehmende\*n bestätigen. Dies kann einen Moment dauern.
- 9. Sobald Sie als Kursteilnehmde\*r bestätigt wurden, können Sie dies sehen. Betrachten Sie hierzu Ihre Startseite in der vhs.cloud. Oben rechts befindet sich ein Drop-Down-Menü. Wenn Sie auf "Meine Kurse" klicken, ist ihr Kurs dort aufgelistet.

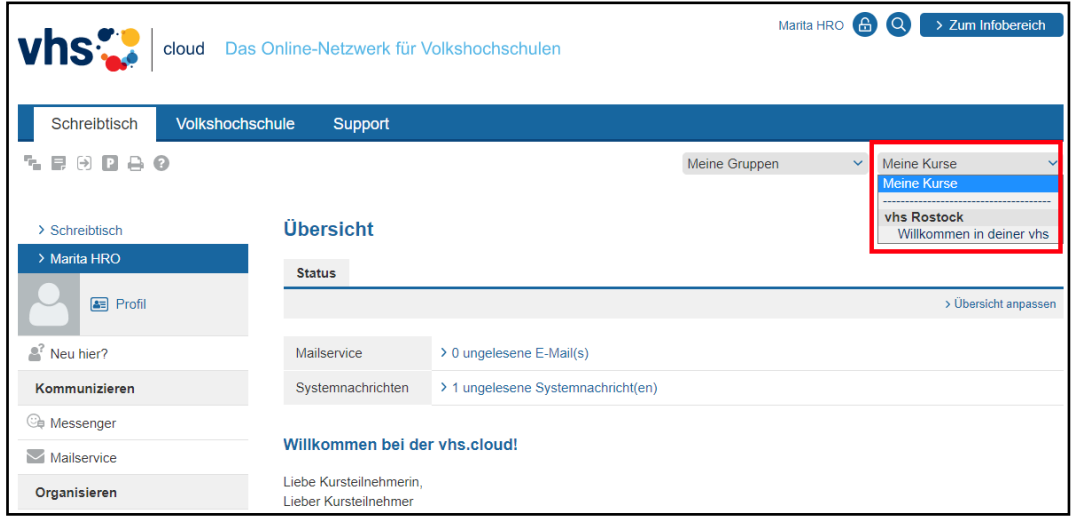

10. Wenn sie Ihren Kurs auswählen bzw. anklicken, betreten Sie automatisch die Lernplattform des Kurses.

In welchem Kurs Sie sich gerade befinden, können Sie anhand des oberen Endes der linken Spalte und oben rechts anhand des Drop-Down-Menüs erkennen.

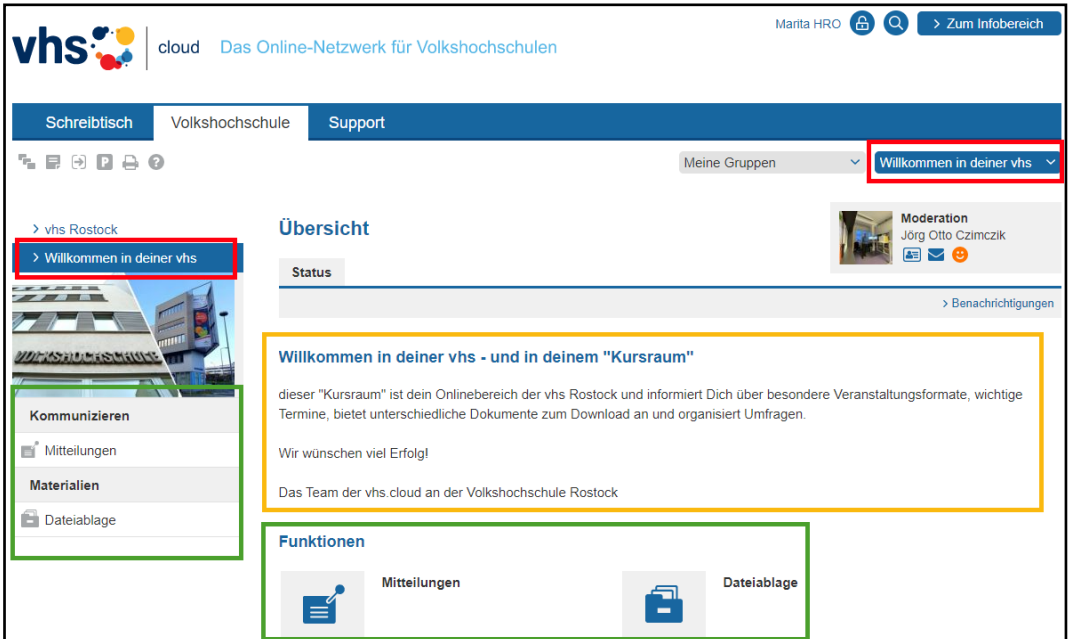

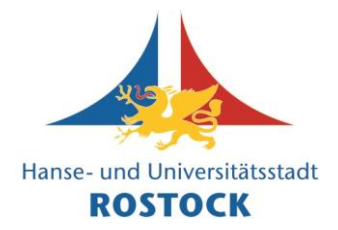

In der linken Spalte und mittig unter "Funktionen" können Sie sehen, welche Funktionen in diesem Kurs zur Verfügung stehen. Zentral bei dieser Ansicht ist eine Information über den Kurs aufgeführt.

#### **Tipp**:

**Anleitung zur vhs.cloud:**

Videos zum Kursbeitritt mit Kurscode finden Sie auch auf Youtube. Anbei ein Beispiel:

Kursbeitritt auf vhs.cloud <https://www.youtube.com/watch?v=7OjQDqlwZSc>

**Kursbeitritt als Kursteilnehmende mit Kurscode**

Wir wünschen Ihnen viel Spaß bei der Nutzung der vhs.cloud!

Ihr Team der

Volkshochschule der Hanse- und Universitätsstadt Rostock